# **Installation Notes**

This section describes the contents of the distribution medium and the Software AG product prerequisites.

#### **Note:**

For information regarding Software AG product compatibility with IBM platforms and any IBM requirements for Software AG products, please review the [Product Compatibility](http://www.softwareag.com/ibm) for IBM Platforms web page.

This chapter covers the following topics:

- [Distribution of ASF](#page-0-0)
- [Contents of the Distribution Medium](#page-0-1)
- [Installing the Release Medium](#page-1-0)
- [Software AG Product Prerequisites](#page-5-0)
- [Environment Planning](#page-5-1)
- [Disk Space Requirements for the System Files](#page-5-2)

# <span id="page-0-0"></span>**Distribution of ASF**

This document refers only to dataset names, so the information presented here is applicable to each type of medium.

**Note:**

*Most parts of the ASF installation can be performed with Software AG's System Maintenance Aid (SMA). Refer to the SMA documentation for more details.*

# <span id="page-0-1"></span>**Contents of the Distribution Medium**

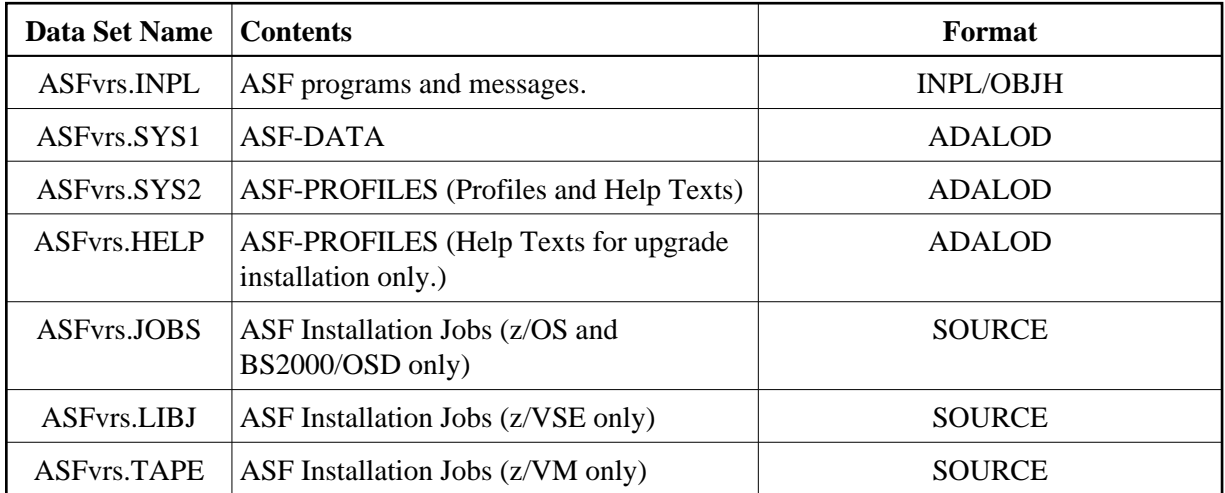

```
(v = version, r = release, s = SM level)
```
# <span id="page-1-0"></span>**Installing the Release Medium**

Following operating systems are supported:

- [Installing the Release Medium on z/OS](#page-1-1)
- [Installing the Release Medium on z/VM](#page-2-0)
- [Installing the Release Medium on z/VSE](#page-2-1)
- [Installing the Release Medium on BS2000/OSD](#page-4-0)

# <span id="page-1-1"></span>**Installing the Release Medium on z/OS**

This section explains how to:

- Copy data set COPY. JOB from medium to disk.
- Modify the data set according to your local naming conventions.

You can use the modified data set to copy all data sets from medium to disk. You will then need to perform the individual install procedure for each component.

#### **Note:**

*If you are using SMA, please refer to the chapter Installing Software AG Products with SMA in the System Maintenance Aid documentation. If you are not using SMA, please follow the instructions below.* 

- Step 1a: Copy Data Set COPY.JOB from Medium to Disk (SMA Job Number T*nnn*).
- Step 1b: Modify COPY.JOB to Local Naming Conventions.
- Step 1c: Submit COPY.JOB.

### **Step 1a: Copy Data Set COPY.JOB from Medium to Disk (SMA Job Number T***nnn***)**

The data set COPY.JOB (label 2) contains the JCL to unload all other existing data sets from medium to disk. To unload COPY.JOB, use the following sample JCL:

```
//SAGTAPE JOB SAG,CLASS=1,MSGCLASS=X
1/2 - - - - - - - - - - - -
//COPY EXEC PGM=IEBGENER
//SYSUT1 DD DSN=COPY.JOB,
// DISP=(OLD,PASS),
// UNIT=(CASS,,DEFER),
// VOL=(,RETAIN,SER=<Tnnnnn>),
// LABEL = (2, SL)//SYSUT2 DD DSN=<hilev>.COPY.JOB,
// DISP=(NEW,CATLG,DELETE),
// UNIT=3390,VOL=SER=<vvvvvv>,
// SPACE=(TRK, (1, 1), RLSE),
// DCB=*.SYSUT1
//SYSPRINT DD SYSOUT=*
//SYSIN DD DUMMY
//
```
where

- *<hilev>* is a valid high level qualifier.
- $\leq$ *Tnnnnn*> is the medium number.
- *<vvvvvv>* is the desired volser.

#### **Step 1b: Modify COPY.JOB to Local Naming Conventions**

There are three parameters to set before you can submit this job:

- Set HILEV to a valid high level qualifier.
- Set LOCATION to a storage location.
- Set EXPDT to a valid expiration date.

#### **Step 1c: Submit COPY.JOB**

Submit COPY.JOB to unload all other data sets from medium to your disk.

### <span id="page-2-0"></span>**Installing the Release Medium on z/VM**

To position the medium for the TAPE LOAD command, calculate the number of medium marks as follows:

- 1. If the sequence number of ASFnnn.TAPE, as shown by the Software AG Product Delivery Report, is n, you must position over 3n - 2 medium marks (that is, FSF 1 for the first dataset, FSF 4 for the second, etc.).
- 2. Access the disk that is to contain the ASF installation files as disk "A" or use the Shared File System (SFS).
- 3. Ask the system operator to attach a medium drive to your virtual machine at address X'181' and mount the ASFnnn installation medium.
- 4. Position the medium by issuing the CMS command:

TAPE FSF fsfs

where fsfs is the number of medium marks and is calculated as described above.

5. Load the ASF installation material by issuing the CMS command:

TAPE LOAD \* \* A

<span id="page-2-1"></span>6. Keep the medium drive attached to your virtual machine, because the medium is still needed during the installation procedure.

### **Installing the Release Medium on z/VSE**

This section explains how to:

- Copy data set COPY. JOB from medium to disk.
- Modify this member according to your local naming conventions.

The JCL in this member is then used to copy all data sets from the medium to disk.

If the data sets for more than one product are delivered on the medium, the member COPYTAPE.JOB contains JCL to unload the data sets for all delivered products from the medium to your disk, except the data sets that you can directly install from medium, for example, INPL objects.

You can use the modified data set to copy all data sets from medium to disk. You will then need to perform the individual install procedure for each component.

#### **Note:**

*If you are using SMA, please refer to Installing Software AG Products with SMA in the System Maintenance Aid documentation. If you are not using SMA, please follow the instructions below.*

- Step 1: Copy Data Set COPYTAPE.JOB from Medium to Disk.
- Step 2: Modify COPYTAPE.JOB.
- Step 3: Submit COPYTAPE.JOB.

### **Step 1: Copy Data Set COPYTAPE.JOB from Medium to Disk**

The data set COPYTAPE.JOB (file 5) contains the JCL to unload all other existing data sets from medium to disk. To unload COPYTAPE.JOB, use the following sample JCL:

```
* $$ JOB JNM=LIBRCAT,CLASS=0, +
* $$ DISP=D,LDEST=(*,UID),SYSID=1
* $$ LST CLASS=A,DISP=D
// JOB LIBRCAT
* *****************************************
* CATALOG COPYTAPE.JOB TO LIBRARY
* *****************************************
// ASSGN SYS004,nnn <------ medium address
// MTC REW,SYS004
// MTC FSF,SYS004,4
ASSGN SYSIPT, SYS004
// TLBL IJSYSIN,'COPYTAPE.JOB'
// EXEC LIBR,PARM='MSHP; ACC S=lib.sublib' <------- for catalog
/*
// MTC REW,SYS004
ASSGN SYSIPT,FEC
/*
/&
* $$ EOJ
```
where *nnn* is the medium address, and lib.sublib is the library and sublibrary of the catalog.

# **Step 2: Modify COPYTAPE.JOB**

Modify COPYTAPE.JOB to conform with your local naming conventions and set the disk space parameters before submitting this job.

### **Step 3: Submit COPYTAPE.JOB**

Submit COPYTAPE.JOB to unload all other data sets from the medium to your disk.

# <span id="page-4-0"></span>**Installing the Release Medium on BS2000/OSD**

Release mediums available to Software AG affiliates contain all Adabas product options. The affiliates use these release mediums to create custom installation mediums for customers according to contract agreements.

For specific information about your particular release medium, refer to the Installation Notes delivered with the installation medium.

- Installation Using SMA
- Installation Not Using SMA

# **Installation Using SMA**

If you are installing Adabas using the Software AG System Maintenance Aid (SMA), refer to the *System Maintenance Aid* documentation and to the information provided with the installation medium for specific installation instructions.

# **Installation Not Using SMA**

If you are not using SMA, copy the data sets from medium to disk using the procedure described below:

- Step 1: Copy the Library SRV*nnn*.LIB from Medium to Disk.
- Step 2: Copy the Procedure COPY.PROC from Medium to Disk.
- Step 3: Copy all Product Files from Medium to Disk.

# **Step 1: Copy the Library SRV***nnn***.LIB from Medium to Disk**

### **Note:**

*This step is not necessary if you have already copied the library SRVnnn.LIB from another Software AG medium. For more information, refer to the element #READ-ME in this library.* 

The library SRV*nnn*.LIB is stored on the medium as the sequential file SRV*nnn*.LIBS containing LMS commands. The current version *nnn* can be obtained from the Software AG Product Delivery Report. To convert this sequential file into an LMS library, execute the following commands:

```
/IMPORT-FILE SUPPORT=*TAPE(FILE-NAME=SRVnnn.LIBS, -
/ VOLUME=<volser>, DEV-TYPE=<tape-device>)
/ADD-FILE-LINK LINK-NAME=EDTSAM, FILE-NAME=SRVnnn.LIBS, -
/ SUPPORT=*TAPE(FILE-SEQ=3), ACC-METH=*BY-CAT, -
/ BUF-LEN=*BY-CAT, REC-FORM=*BY-CAT, REC-SIZE=*BY-CAT
/START-EDT
@READ '/'
```

```
@SYSTEM 'REMOVE-FILE-LINK EDTSAM'
@SYSTEM 'EXPORT-FILE FILE-NAME=SRVnnn.LIBS'
@WRITE 'SRVnnn.LIBS'
@HALT
/ASS-SYSDTA SRVnnn.LIBS
/MOD-JOB-SW ON=1
/START-PROG $LMS
/MOD-JOB-SW OFF=1
/ASS-SYSDTA *PRIMARY
```
*<tape-device>* = device type of the medium, for example, TAPE-C4.

*<volser>* = VOLSER of medium (see Software AG Product Delivery Report).

#### **Step 2: Copy the Procedure COPY.PROC from Medium to Disk**

Call the procedure P.COPYTAPE in the library SRV*nnn*.LIB to copy the procedure COPY.PROC to disk:

```
/CALL-PROCEDURE (SRVnnn.LIB,P.COPYTAPE), -
/ (VSNT=<volser>, DEVT=<tape-device>)
```
If you use a TAPE-C4 device, you can omit the parameter DEVT.

#### **Step 3: Copy all Product Files from Medium to Disk**

Enter the procedure COPY.PROC to copy all Software AG product files from medium to disk:

/ENTER-PROCEDURE COPY.PROC, DEVT=<tape-device>

If you use a TAPE-C4 device, you can omit the parameter DEVT. The results of this procedure are written to the file L.REPORT.SRV.

# <span id="page-5-0"></span>**Software AG Product Prerequisites**

The following environment is required to install ASF:

- Adabas Version 7 or above.
- Natural Version 4.2 or above.
- Adabas Online Services.

# <span id="page-5-1"></span>**Environment Planning**

We recommend you to install ASF in a central service database containing service programs for the whole Adabas environment.

# <span id="page-5-2"></span>**Disk Space Requirements for the System Files**

The following examples show the calculation of disk requirements for ASF-DATA and ASF-PROFILES. Also the minimum disk requirements for the Natural system file are listed.

The values shown are for a 3390 disk, on which the DATA block size is 4820 bytes and the ASSO block size is 2004 bytes. The RABNSIZE is 3. The block sizes of DATA and ASSO on all supported disks, as well as the cylinder size of the disks, are listed in Appendix A of the *Adabas Operations* documentation.

You can use the AOS "space calculation" function for the calculation of your own disk requirements.

This section covers the following topics:

- [ASF-DATA:](#page-6-0)
- [ASF-PROFILES:](#page-7-0)
- [Natural System File: Minimum Requirements](#page-7-1)

# <span id="page-6-0"></span>**ASF-DATA:**

For the calculation of MAXISN and the required disk space, it is important to n ote that the following Nucleus information is stored in ASF-DATA:

- A record is created for every database
- An additional record is created for every file

### **Example 1: One database with 50 files, data is stored once per day over a period of 1 year:**

The number of records created is  $(1 \text{ database} + 50 \text{ files}) * 365 \text{ days} = 18615 \text{ records}$ . Therefore MAXISN can be set to 18615. The average compressed record length is 400 bytes, and the padding factor is 3%. The number of different values per record is 1, so the number of different values in the file is 18615. The average length of the descriptor value is 84 bytes.

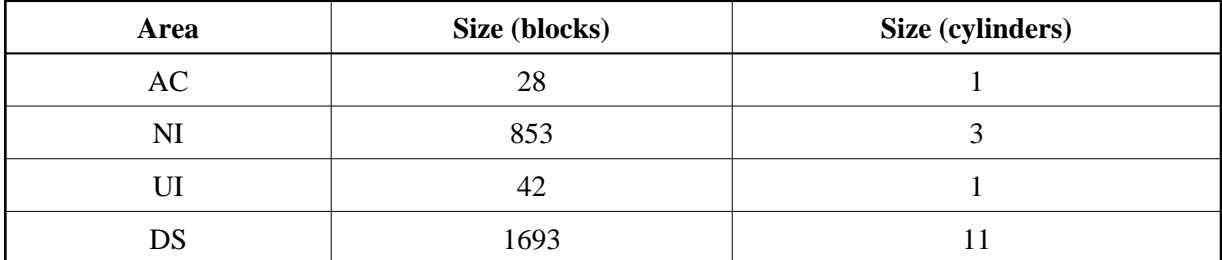

### **Example 2: Ten databases, each with 50 files, data is stored 3 times per day over a period of 1 year:**

The number of records created is (10 databases  $+10*50$  files)  $*$  3 stores per day  $*$  365 days = 558450 records. Therefore MAXISN can be set to 558450. The average compressed record length is 400 bytes, and the padding factor is 3%. The number of different values per record is 1, so the number of different values in the file is 558450. The average length of the descriptor value is 84 bytes.

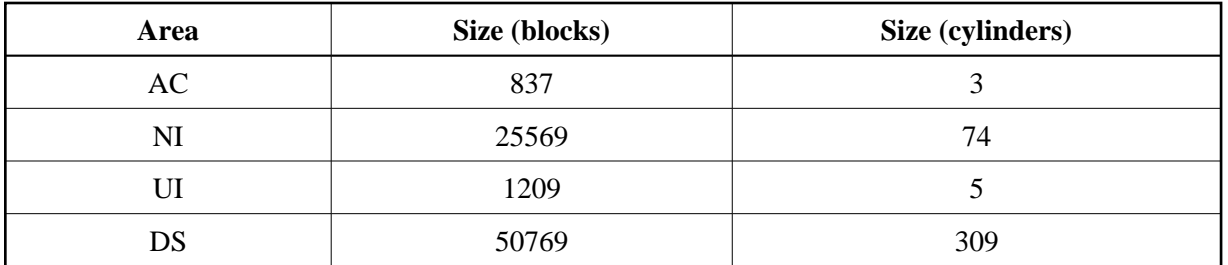

# <span id="page-7-0"></span>**ASF-PROFILES:**

This file is used for storing profile information. For each profile, 10 records are generated. The maximum length of a record before compression is 3600 bytes.

### **Example 1: Ten profiles, each referencing 10 databases:**

There are 10 profiles, so MAXISN is  $10 * 10 = 100$ . The average compressed record length is 100 bytes, and the padding factor is 3%. The number of different values in the file is 400. The average length of the descriptor value is 38 bytes.

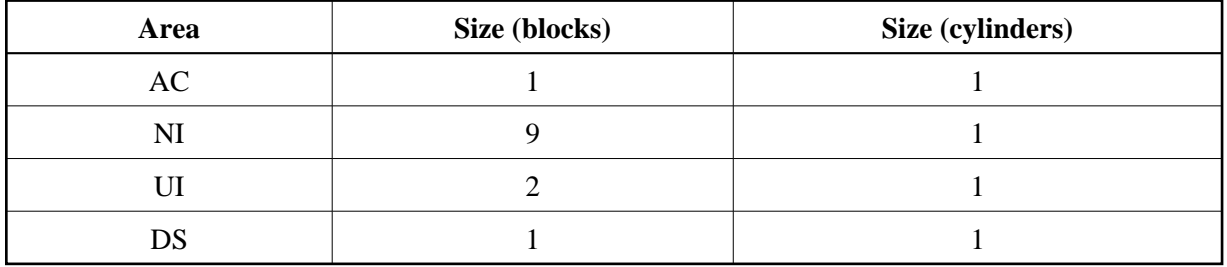

### **Example 2: One hundred profiles, each referencing 10 databases:**

There are 100 profiles, so MAXISN is  $100 * 10 = 1000$ . The average compressed record length is 100 bytes, and the padding factor is 3%. The number of different values in the file is 4000. The average length of the descriptor value is 38 bytes.

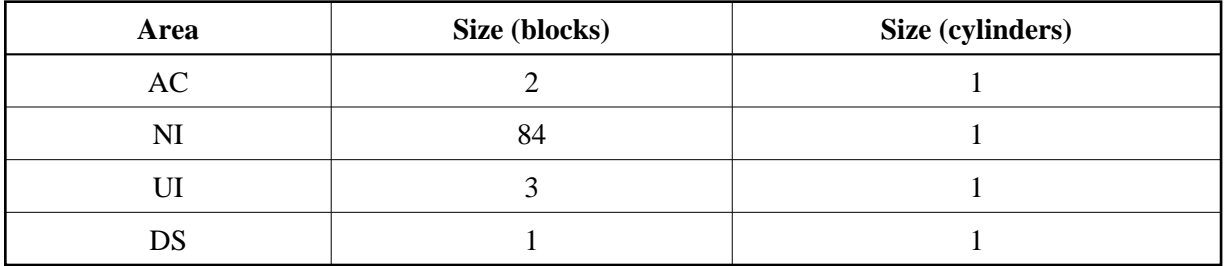

# <span id="page-7-1"></span>**Natural System File: Minimum Requirements**

ASF requires the following additional disk space in the Natural System File:

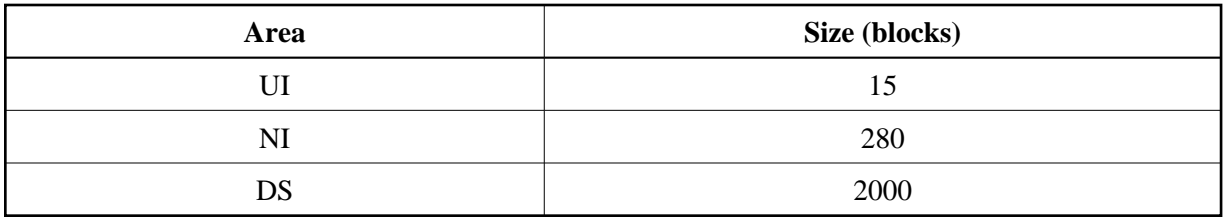

The value of TOPISN must also be increased by 8500.